## **Umwandeln von Bildern in PDF's**

Der einfachste und schnellste Weg wird über das Handy mit einer entsprechenden App sein. In den App-Stores findet man unzählige dieser Programme: Adobe Scan, Mircrosoft Office Lens, Simple Scan...Denk daran eventl. deine Eltern zu fragen ob und welche App du installieren darfst.

Im folgenden ist exemplarische ein Beispiel mit der Microsoft Office Lens abgebildet.

1. App öffnen und Lösung/Text abscannen

Dokument auswählen

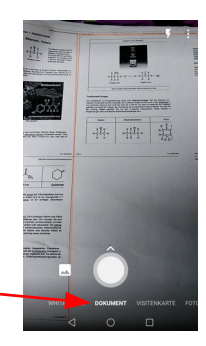

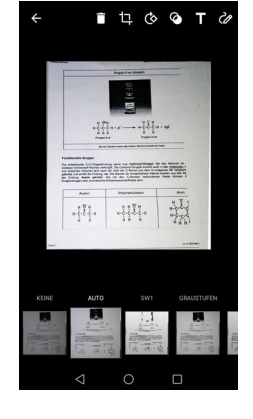

2. Man kann Filter auswählen und...  $\begin{bmatrix} 6 & 1 & 0 & 0 \\ 0 & 1 & 0 & 0 \\ 0 & 0 & 1 & 0 \end{bmatrix}$  ...eine Beschriftung hinzufügen.

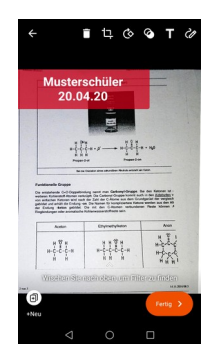

3. Verwende zum Abspeichern einen sinnvollen Namen.

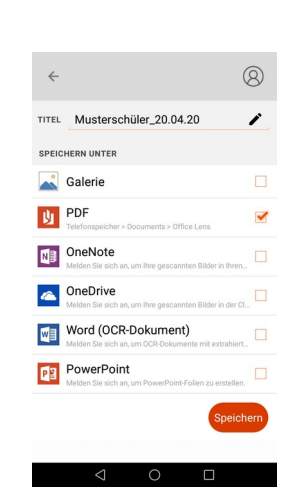

4. Hier wäre der Speicherort: Interner Speicher > Documnets > Office Lens